**Oracle® Solaris Cluster Data Service for Sybase ASE Guide**

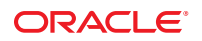

Part No: 821–2908–10 May 2011, Revision A

Copyright © 2000, 2011, Oracle and/or its affiliates. All rights reserved.

#### **License Restrictions Warranty/Consequential Damages Disclaimer**

This software and related documentation are provided under a license agreement containing restrictions on use and disclosure and are protected by intellectual property laws. Except as expressly permitted in your license agreement or allowed by law, you may not use, copy, reproduce, translate, broadcast, modify, license, transmit, distribute, exhibit, perform, publish or display any part, in any form, or by any means. Reverse engineering, disassembly, or decompilation of this software, unless required by law for interoperability, is prohibited.

#### **Warranty Disclaimer**

The information contained herein is subject to change without notice and is not warranted to be error-free. If you find any errors, please report them to us in writing.

#### **Restricted Rights Notice**

If this is software or related documentation that is delivered to the U.S. Government or anyone licensing it on behalf of the U.S. Government, the following notice is applicable:

#### U.S. GOVERNMENT RIGHTS

Programs, software, databases, and related documentation and technical data delivered to U.S. Government customers are "commercial computer software" or "commercial technical data" pursuant to the applicable Federal Acquisition Regulation and agency-specific supplemental regulations. As such, the use, duplication, disclosure, modification, and adaptation shall be subject to the restrictions and license terms set forth in the applicable Government contract, and, to the extent applicable by the terms of the Government contract, the additional rights set forth in FAR 52.227-19, Commercial Computer Software License (December 2007). Oracle America, Inc., 500 Oracle Parkway, Redwood City, CA 94065.

#### **Hazardous Applications Notice**

This software or hardware is developed for general use in a variety of information management applications. It is not developed or intended for use in any inherently dangerous applications, including applications that may create a risk of personal injury. If you use this software or hardware in dangerous applications, then you shall be responsible to take all appropriate fail-safe, backup, redundancy, and other measures to ensure its safe use. Oracle Corporation and its affiliates disclaim any liability for any damages caused by use of this software or hardware in dangerous applications.

#### **Trademark Notice**

Oracle and Java are registered trademarks of Oracle and/or its affiliates. Other names may be trademarks of their respective owners.

Intel and Intel Xeon are trademarks or registered trademarks of Intel Corporation. All SPARC trademarks are used under license and are trademarks or registered trademarks of SPARC International, Inc. AMD, Opteron, the AMD logo, and the AMD Opteron logo are trademarks or registered trademarks of Advanced Micro Devices. UNIX is a registered trademark of The Open Group in the United States and other countries.

#### **Third Party Content, Products, and Services Disclaimer**

This software or hardware and documentation may provide access to or information on content, products, and services from third parties. Oracle Corporation and its affiliates are not responsible for and expressly disclaim all warranties of any kind with respect to third-party content, products, and services. Oracle Corporation and its affiliates will not be responsible for any loss, costs, or damages incurred due to your access to or use of third-party content, products, or services.

Ce logiciel et la documentation qui l'accompagne sont protégés par les lois sur la propriété intellectuelle. Ils sont concédés sous licence et soumis à des restrictions d'utilisation et de divulgation. Sauf disposition de votre contrat de licence ou de la loi, vous ne pouvez pas copier, reproduire, traduire, diffuser, modifier, breveter, transmettre, distribuer, exposer, exécuter, publier ou afficher le logiciel, même partiellement, sous quelque forme et par quelque procédé que ce soit. Par ailleurs, il est interdit de procéder à toute ingénierie inverse du logiciel, de le désassembler ou de le décompiler, excepté à des fins d'interopérabilité avec des logiciels tiers ou tel que prescrit par la loi.

Les informations fournies dans ce document sont susceptibles de modification sans préavis. Par ailleurs, Oracle Corporation ne garantit pas qu'elles soient exemptes d'erreurs et vous invite, le cas échéant, à lui en faire part par écrit.

Si ce logiciel, ou la documentation qui l'accompagne, est concédé sous licence au Gouvernement des Etats-Unis, ou à toute entité qui délivre la licence de ce logiciel ou l'utilise pour le compte du Gouvernement des Etats-Unis, la notice suivante s'applique :

U.S. GOVERNMENT RIGHTS. Programs, software, databases, and related documentation and technical data delivered to U.S. Government customers are "commercial computer software" or"commercial technical data" pursuant to the applicable Federal Acquisition Regulation and agency-specific supplemental regulations. As such, the use, duplication, disclosure, modification, and adaptation shall be subject to the restrictions and license terms set forth in the applicable Government contract, and, to the extent applicable by the terms of the Government contract, the additional rights set forth in FAR 52.227-19, Commercial Computer Software License (December 2007). Oracle America, Inc., 500 Oracle Parkway, Redwood City, CA 94065.

Ce logiciel ou matériel a été développé pour un usage général dans le cadre d'applications de gestion des informations. Ce logiciel ou matériel n'est pas conçu ni n'est destiné à être utilisé dans des applications à risque, notamment dans des applications pouvant causer des dommages corporels. Si vous utilisez ce logiciel ou matériel dans le cadre d'applications dangereuses, il est de votre responsabilité de prendre toutes les mesures de secours, de sauvegarde, de redondance et autres mesures nécessaires à son utilisation dans des conditions optimales de sécurité. Oracle Corporation et ses affiliés déclinent toute responsabilité quant aux dommages causés par l'utilisation de ce logiciel ou matériel pour ce type d'applications.

Oracle et Java sont des marques déposées d'Oracle Corporation et/ou de ses affiliés.Tout autre nom mentionné peut correspondre à des marques appartenant à d'autres propriétaires qu'Oracle.

AMD, Opteron, le logo AMD et le logo AMD Opteron sont des marques ou des marques déposées d'Advanced Micro Devices. Intel et Intel Xeon sont des marques ou des marques déposées d'Intel Corporation. Toutes les marques SPARC sont utilisées sous licence et sont des marques ou des marques déposées de SPARC International, Inc. UNIX est une marque déposée concédé sous license par X/Open Company, Ltd.

## **Contents**

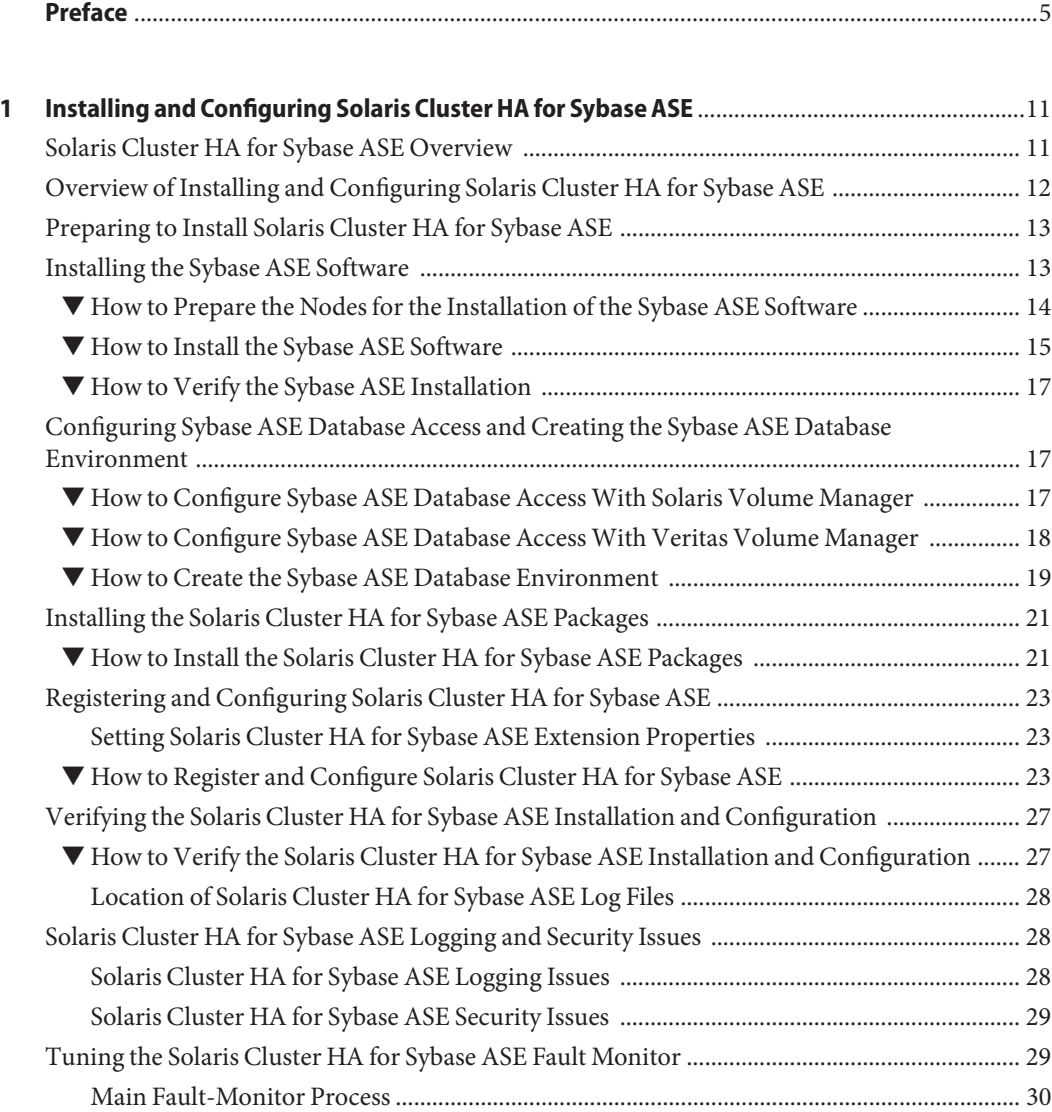

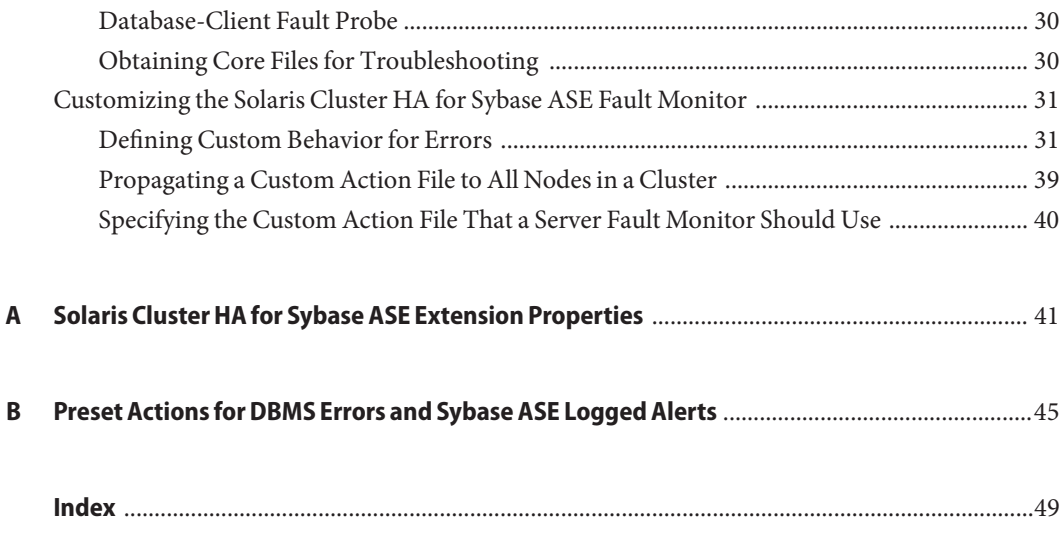

## <span id="page-4-0"></span>Preface

*Oracle Solaris Cluster Data Service for Sybase ASE Guide* explains how to install and configure Oracle Solaris Cluster data services.

**Note –** This Oracle Solaris Cluster release supports systems that use the SPARC and x86 families of processor architectures: UltraSPARC, SPARC64, AMD64, and Intel 64. In this document, x86 refers to the larger family of 64-bit x86 compatible products. Information in this document pertains to all platforms unless otherwise specified.

This document is intended for system administrators with extensive knowledge of Oracle software and hardware. Do not use this document as a planning or presales guide. Before reading this document, you should have already determined your system requirements and purchased the appropriate equipment and software.

The instructions in this book assume knowledge of the Oracle Solaris Operating System and expertise with the volume-manager software that is used with Oracle Solaris Cluster software.

### **Using UNIX Commands**

This document contains information about commands that are specific to installing and configuring Oracle Solaris Cluster data services. The document does *not* contain comprehensive information about basic UNIX commands and procedures, such as shutting down the system, booting the system, and configuring devices. Information about basic UNIX commands and procedures is available from the following sources:

- Online documentation for the Oracle Solaris Operating System
- Oracle Solaris Operating System man pages
- Other software documentation that you received with your system

## **Typographic Conventions**

The following table describes the typographic conventions that are used in this book.

**TABLE P–1** Typographic Conventions

| <b>Typeface</b> | Meaning                                        | Example                                                   |
|-----------------|------------------------------------------------|-----------------------------------------------------------|
| AaBbCc123       | The names of commands, files, and directories, | Edit your . login file.                                   |
|                 | and onscreen computer output                   | Use 1s - a to list all files.                             |
|                 |                                                | machine name% you have mail.                              |
| AaBbCc123       | What you type, contrasted with onscreen        | machine_name% su                                          |
|                 | computer output                                | Password:                                                 |
| aabbcc123       | Placeholder: replace with a real name or value | The command to remove a file is rm<br>filename.           |
| AaBbCc123       | Book titles, new terms, and terms to be        | Read Chapter 6 in the User's Guide.                       |
|                 | emphasized                                     | A <i>cache</i> is a copy that is stored<br>locally.       |
|                 |                                                | Do <i>not</i> save the file.                              |
|                 |                                                | <b>Note:</b> Some emphasized items<br>appear bold online. |

### **Shell Prompts in Command Examples**

The following table shows the default UNIX system prompt and superuser prompt for shells that are included in the Oracle Solaris OS. Note that the default system prompt that is displayed in command examples varies, depending on the Oracle Solaris release.

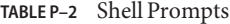

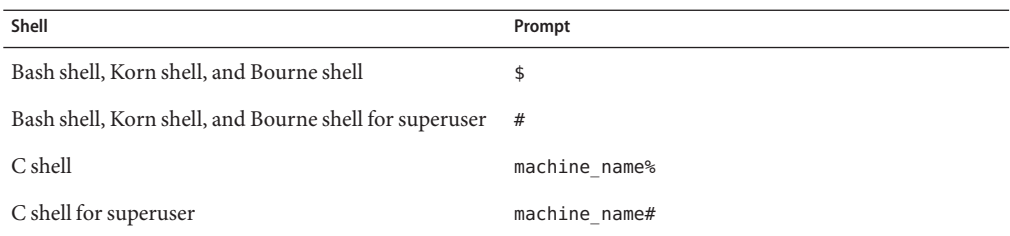

### **Related Documentation**

Information about related Oracle Solaris Cluster topics is available in the documentation that is listed in the following table. All Oracle Solaris Cluster documentation is available at <http://www.oracle.com/technetwork/indexes/documentation/index.html>.

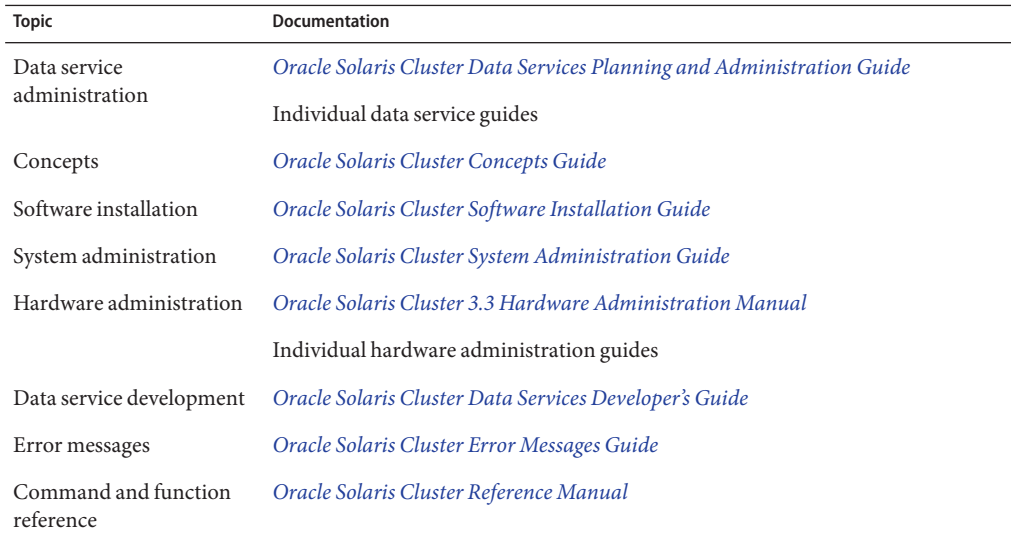

For a complete list of Oracle Solaris Cluster documentation, see the release notes for your release of Oracle Solaris Cluster at [http://www.oracle.com/technetwork/indexes/](http://www.oracle.com/technetwork/indexes/documentation/index.html) [documentation/index.html](http://www.oracle.com/technetwork/indexes/documentation/index.html).

### **Related Third-PartyWeb Site References**

Third-party URLs that are referenced in this document provide additional related information.

**Note –** Oracle is not responsible for the availability of third-party web sites mentioned in this document. Oracle does not endorse and is not responsible or liable for any content, advertising, products, or other materials that are available on or through such sites or resources. Oracle will not be responsible or liable for any actual or alleged damage or loss caused or alleged to be caused by or in connection with use of or reliance on any such content, goods, or services that are available on or through such sites or resources.

## <span id="page-7-0"></span>**Documentation and Support**

See the following web sites for additional resources:

- Documentation ([http://www.oracle.com/technetwork/indexes/documentation/](http://www.oracle.com/technetwork/indexes/documentation/index.html) [index.html](http://www.oracle.com/technetwork/indexes/documentation/index.html))
- Support (<http://www.oracle.com/us/support/systems/index.html>)

### **Oracle Software Resources**

Oracle Technology Network (<http://www.oracle.com/technetwork/index.html>) offers a range of resources related to Oracle software:

- Discuss technical problems and solutions on the [Discussion Forums](http://forums.oracle.com) (<http://forums.oracle.com>).
- Get hands-on step-by-step tutorials with Oracle By Example ([http://www.oracle.com/](http://www.oracle.com/technetwork/tutorials/index.html) [technetwork/tutorials/index.html](http://www.oracle.com/technetwork/tutorials/index.html)).

## **Getting Help**

If you have problems installing or using Oracle Solaris Cluster, contact your service provider and provide the following information:

- Your name and email address (if available)
- Your company name, address, and phone number
- The model number and serial number of your systems
- The release number of the Oracle Solaris Operating System (for example, Oracle Solaris 10)
- The release number of Oracle Solaris Cluster (for example, Oracle Solaris Cluster 3.3)

Use the following commands to gather information about each node on your system for your service provider.

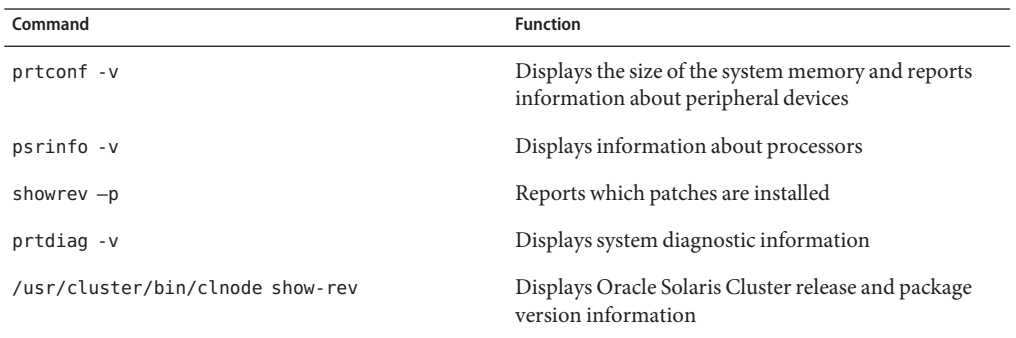

<span id="page-8-0"></span>Also have available the contents of the /var/adm/messages file.

# <span id="page-10-0"></span>CHAP **CHAPTER 1**

## Installing and Configuring Solaris Cluster HA for Sybase ASE

This chapter explains how to configure and administer Solaris Cluster HA for Sybase ASE on your Oracle Solaris Cluster nodes.

This chapter contains the following sections.

- "Solaris Cluster HA for Sybase ASE Overview" on page 11
- ["Overview of Installing and Configuring Solaris Cluster HA for Sybase ASE" on page 12](#page-11-0)
- ["Preparing to Install Solaris Cluster HA for Sybase ASE" on page 13](#page-12-0)
- ["Installing the Sybase ASE Software" on page 13](#page-12-0)
- ["Configuring Sybase ASE Database Access and Creating the Sybase ASE Database](#page-16-0) [Environment" on page 17](#page-16-0)
- ["Installing the Solaris Cluster HA for Sybase ASE Packages" on page 21](#page-20-0)
- ["Registering and Configuring Solaris Cluster HA for Sybase ASE" on page 23](#page-22-0)
- ["Verifying the Solaris Cluster HA for Sybase ASE Installation and Configuration" on page 27](#page-26-0)
- ["Solaris Cluster HA for Sybase ASE Logging and Security Issues" on page 28](#page-27-0)
- ["Tuning the Solaris Cluster HA for Sybase ASE Fault Monitor" on page 29](#page-28-0)
- ["Customizing the Solaris Cluster HA for Sybase ASE Fault Monitor" on page 31](#page-30-0)

### **Solaris Cluster HA for Sybase ASE Overview**

Solaris Cluster HA for Sybase ASE provides fault monitoring and automatic failover for the Sybase ASE application.

**Note –** Throughout this document a non-global zone might be referred to as a "zone." A global zone will always be referred to as a "global zone."

You must configure Solaris Cluster HA for Sybase ASE as a failover data service.

<span id="page-11-0"></span>For general information about data services, resource groups, resources, and other related topics, see:

- *[Oracle Solaris Cluster Concepts Guide](http://www.oracle.com/pls/topic/lookup?ctx=E18728&id=CLUSTCONCEPTS)*
- [Chapter 1, "Planning for Oracle Solaris Cluster Data Services," in](http://www.oracle.com/pls/topic/lookup?ctx=E18728&id=SC31DSPADMINbabeechd) *Oracle Solaris Cluster Data [Services Planning and Administration Guide](http://www.oracle.com/pls/topic/lookup?ctx=E18728&id=SC31DSPADMINbabeechd)*

## **Overview of Installing and Configuring Solaris Cluster HA for Sybase ASE**

The following table summarizes the tasks for installing and configuring Solaris Cluster HA for Sybase ASE and provides cross-references to detailed instructions for performing these tasks. Perform the tasks in the order that they are listed in the table.

| <b>Task</b>                                                                                                 | <b>Instructions</b>                                                                                     |
|----------------------------------------------------------------------------------------------------|----------------------------------------------------------------------------------------------------|
| Prepare to install Solaris Cluster HA for                                                                   | "Preparing to Install Solaris Cluster HA for Sybase ASE" on                                             |
| Sybase ASE                                                                                                  | page 13                                                                                                 |
| Install the Sybase ASE software                                                                             | "Installing the Sybase ASE Software" on page 13                                                         |
| Configure Sybase ASE database access and<br>create the Sybase ASE database<br>environment                   | "Configuring Sybase ASE Database Access and Creating the<br>Sybase ASE Database Environment" on page 17 |
| Install the Solaris Cluster HA for Sybase                                                                   | "Installing the Solaris Cluster HA for Sybase ASE Packages" on                                          |
| ASE package                                                                                                 | page 21                                                                                                 |
| Register Solaris Cluster HA for Sybase ASE<br>resource types and configure resource<br>groups and resources | "Registering and Configuring Solaris Cluster HA for Sybase ASE"<br>on page 23                           |
| Verify the Solaris Cluster HA for Sybase                                                                    | "Verifying the Solaris Cluster HA for Sybase ASE Installation and                                       |
| ASE installation                                                                                            | Configuration" on page 27                                                                               |
| Tune the Solaris Cluster HA for Sybase                                                                      | "Tuning the Solaris Cluster HA for Sybase ASE Fault Monitor"                                            |
| ASE fault monitor                                                                                           | on page 29                                                                                              |

**TABLE 1–1** Tasks for Installing and Configuring Solaris Cluster HA for Sybase ASE

### <span id="page-12-0"></span>**Preparing to Install Solaris Cluster HA for Sybase ASE**

To prepare your nodes for the Solaris Cluster HA for Sybase ASE installation, select an installation location for the following files.

Sybase ASE application files. These files include Sybase ASE binaries and libraries. You can install these files on either the local file system or the cluster file system.

For information about the advantages and disadvantages of placing the Sybase ASE binaries on the local file system instead of the cluster file system, see ["Configuration Guidelines for](http://www.oracle.com/pls/topic/lookup?ctx=E18728&id=SC31DSPADMINchdhbefj) Oracle Solaris Cluster Data Services" in *[Oracle Solaris Cluster Data Services Planning and](http://www.oracle.com/pls/topic/lookup?ctx=E18728&id=SC31DSPADMINchdhbefj) [Administration Guide](http://www.oracle.com/pls/topic/lookup?ctx=E18728&id=SC31DSPADMINchdhbefj)*.

- **Sybase ASE configuration files.** These files include the interfaces file, config file, and environment file. You can install these files on the local file system (with links), the highly available local file system, or on the cluster file system.
- **Database data files.** These files include Sybase device files. You must install these files on the highly available local file system or the cluster file system as either raw devices or regular files.

**Note –** Solaris Cluster HA for Sybase ASE can be installed and configured in the global zone or non-global zone for x86/x64 and SPARC architectures.

### **Installing the Sybase ASE Software**

Use the procedures in this section to complete the following tasks.

- Preparing the nodes for the installation of the Sybase ASE Software
- Installing the Sybase ASE software
- Verifying the Sybase ASE installation

**Note –** Before you configure Solaris Cluster HA for Sybase ASE, use the procedures that the *[Oracle Solaris Cluster Software Installation Guide](http://www.oracle.com/pls/topic/lookup?ctx=E18728&id=CLUSTINSTALL)* describes to configure the Oracle Solaris Cluster software on each node.

**Note –** The Solaris Cluster HA for Sybase ASE can be configured to run in a whole root or a sparse root non-global zone for x86/x64 and SPARC architectures.

- ["How to Prepare the Nodes for the Installation of the Sybase ASE Software" on page 14](#page-13-0)
- ["How to Install the Sybase ASE Software" on page 15](#page-14-0)
- ["How to Verify the Sybase ASE Installation" on page 17](#page-16-0)

### <span id="page-13-0"></span>**How to Prepare the Nodes for the Installation of the Sybase ASE Software**

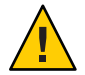

**Caution –** Perform all of the steps in this procedure on all of the nodes or zones. If you do not perform all of the steps on all of the nodes or zones, the Sybase ASE installation will be incomplete, and Solaris Cluster HA for Sybase ASE will fail during startup.

**Note –** Consult the Sybase ASE documentation before you perform this procedure.

- **Become superuser on all of the nodes. 1**
- **Configure the /etc/nsswitch.conf file as follows so that Solaris Cluster HA for Sybase ASE 2 starts and stops correctly if a switchover or failover occurs.**

On each node or zone that can master the logical host that runs Solaris Cluster HA for Sybase ASE, include the following entries in the /etc/nsswitch.conf file.

passwd: files [NOTFOUND=return] nis [TRYAGAIN=0] publickey: files [NOTFOUND=return] nis [TRYAGAIN=0] project: files [NOTFOUND=return] nis [TRYAGAIN=0] group: files [NOTFOUND=return] nis [TRYAGAIN=0]

Solaris Cluster HA for Sybase ASE uses the su *user* command to start and stop the database node.

The network information name service might become unavailable when a cluster node's public network fails. Adding the preceding entries ensures that the su[\(1M\)](http://www.oracle.com/pls/topic/lookup?ctx=E26505&id=REFMAN1Msu-1m) command does not refer to the NIS/NIS+ name services if the network information name service is unavailable.

#### **Configure the cluster file system for Solaris Cluster HA for Sybase ASE. 3**

If raw devices contain the databases, configure the global devices for raw-device access. For information about how to configure global devices, see *[Oracle Solaris Cluster Software](http://www.oracle.com/pls/topic/lookup?ctx=E18728&id=CLUSTINSTALL) [Installation Guide](http://www.oracle.com/pls/topic/lookup?ctx=E18728&id=CLUSTINSTALL)*.

**Note –** Configuring raw devices on non-global zones is not supported on Oracle Solaris Cluster.

If you use the Solaris Volume Manager software, configure the Sybase ASE software to use UNIX file system (UFS) logging on mirrored metadevices or raw-mirrored metadevices. For information about how to configure raw-mirrored metadevices, see the Solaris Volume Manager documentation.

#### **Prepare the SYBASE\_HOME directory on a local or multihost disk. 4**

<span id="page-14-0"></span>**Note –** If you install the Sybase ASE binaries on a local disk, use a separate disk if possible. Installing the Sybase ASE binaries on a separate disk prevents the binaries from being overwritten during reinstallation of the operating system.

**On each node or zone, create an entry for the database administrator (DBA) group in the 5 /etc/group file, and add potential users to the group.**

Verify that the root and *sybase* users are members of the *dba* group, and add entries as necessary for other DBA users. Ensure that group IDs are the same on all of the nodes or zones that run Solaris Cluster HA for Sybase ASE, as the following example illustrates.

*dba*:\*:520:root,*sybase*

You can create group entries in a network name service. If you create entries this way, also add your entries to the local /etc/group file to eliminate dependency on the network name service.

#### **On each node or zone, create an entry for the Sybase system administrator. 6**

The following command updates the /etc/passwd and /etc/shadow files with an entry for the Sybase system administrator.

```
# useradd -u 120 -g dba -d /Sybase-home sybase
```
Ensure that the *sybase* user entry is the same on all of the nodes or zones that run Solaris Cluster HA for Sybase ASE.

### **How to Install the Sybase ASE Software**

- **On a cluster node or zone, become superuser or assume a role that provides 1 solaris.cluster.modify and solaris.cluster.admin RBAC authorizations.**
- **If you plan to install the Sybase ASE software on the cluster file system, start the Oracle Solaris 2 Cluster software and become the owner of the disk device group.**

If you plan to install the Sybase ASE software at another location, omit this step.

For more information about installation locations, see ["Preparing to Install Solaris Cluster HA](#page-12-0) [for Sybase ASE" on page 13.](#page-12-0)

- **Create a failover resource group to hold the network and application resources. 3**
	- # **clresourcegroup create [-n** *node-zone-list*] *resource-group*
	- -n *node-zone-list* Specifies an optional, comma-separated list of physical node names or zones or IDs that identify potential masters. The order here determines the order in which the Resource Group Manager (RGM) considers primary nodes or zones during failover.

*resource-group* Specifies the name of the resource group. This name can be your choice but must be unique for resource groups within the cluster.

**Note –** Use the -n option to specify the order of the node list. If all of the nodes in the cluster are potential masters, you do not need to use the -n option.

- **Verify that you have added all of the network resources that Solaris Cluster HA for Sybase ASE 4 uses to either the /etc/inet/hosts file or to your name service (NIS, NIS+) database.**
- **Add a network resource (logical host name or shared address) to the failover resource group. 5**

# **clreslogicalhostname create -g** *resource-group* **-h** *host\_list logical\_host*

*logical\_host* Specifies a resource name of your choice.

*host\_list* Specifies a comma-separated list of host names that are to be made available by the logical host name resource.

- **Run the [clresourcegroup](http://www.oracle.com/pls/topic/lookup?ctx=E18728&id=SCREFMANclresourcegroup-1cl)(1CL) command to complete the following tasks. 6**
	- Enabling the resource and fault monitoring
	- Moving the resource group into a managed state
	- Bringing the resource group online

**# clresourcegroup online -M** *resource-group*

**On the node or zone that masters the resource group that you just created, log in as***sybase***. 7**

The installation of the Sybase binaries must be performed on the node or zone where the corresponding logical host is running.

#### **Install the Sybase ASE software. 8**

Regardless of where you install the Sybase ASE software, modify each node's /etc/system files as you would in standard Sybase ASE installation procedures. For instructions about how to install the Sybase ASE software, refer to the Sybase installation and configuration guides.

#### **For every Sybase ASE server, specify the host name that is associated with a network resource. 9**

If you do not specify a host name that is associated with a network resource, Sybase ASE starts *only* on the node or zone where the Sybase ASE software was installed.

Some versions of Sybase ASE, such as 12.5, prompt you for the host name. Other versions of Sybase ASE, such as 12.5.1, use the physical host name. If your version of Sybase ASE uses the physical host name, you must change the physical host name to specify a network resource.

If the Sybase ASE installer prompts you for the host name, type the host name in response to the prompt.

- Otherwise, modify the interfaces file to change the physical host name to a host name that is associated with a network resource.
- <span id="page-16-0"></span>After you install the Sybase ASE software, go to "How to Verify the Sybase ASE Installation" on page 17. **Next Steps**

### **How to Verify the Sybase ASE Installation**

**Verify that the** *sybase* **user and the** *dba* **group own the \$SYBASE\_HOME directory and \$SYBASE\_HOME children directories.** ●

## **Configuring Sybase ASE Database Access and Creating the Sybase ASE Database Environment**

Configuring Sybase ASE database access and creating the Sybase ASE Database Environment involves the following tasks.

- 1. Configuring Sybase ASE database access with the volume manager that you are using:
	- If you are using Solaris Volume Manager, see "How to Configure Sybase ASE Database Access With Solaris Volume Manager" on page 17.
	- If you are using Veritas Volume Manager (VxVM), see ["How to Configure Sybase ASE](#page-17-0) [Database Access With Veritas Volume Manager" on page 18.](#page-17-0)
- 2. Creating the Sybase ASE database environment. See ["How to Create the Sybase ASE](#page-18-0) [Database Environment" on page 19.](#page-18-0)

### ▼ **How to Configure Sybase ASE Database AccessWith Solaris Volume Manager**

**Configure the disk devices for the Solaris Volume Manager software to use. 1**

For information about how to configure Solaris Volume Manager, see *[Oracle Solaris Cluster](http://www.oracle.com/pls/topic/lookup?ctx=E18728&id=CLUSTINSTALL) [Software Installation Guide](http://www.oracle.com/pls/topic/lookup?ctx=E18728&id=CLUSTINSTALL)*.

After you verify the Sybase ASE installation, go to "Configuring Sybase ASE Database Access and Creating the Sybase ASE Database Environment" on page 17. **Next Steps**

<span id="page-17-0"></span>**If you use raw devices to contain the databases, run the following commands to change each 2 raw-mirrored metadevice's owner, group, and mode.**

If you do not use raw devices, do not perform this step.

- **a. If you create raw devices, run the following commands for each device on** each node **that can master the Sybase ASE resource group.**
	- # **chown** *sybase* **/dev/md/***metaset***/rdsk/d***n*
	- # **chgrp** *dba* **/dev/md/***metaset***/rdsk/d***<sup>n</sup>* # **chmod 600 /dev/md/***metaset***/rdsk/d***<sup>n</sup>*
	-
	- *metaset* Specifies the name of the disk set
	- /rdsk/d*n* Specifies the name of the raw disk device within the *metaset* disk set

#### **b. Verify that the changes are effective.**

# **ls -lL /dev/md/***metaset***/rdsk/d***n*

Go to ["How to Create the Sybase ASE Database Environment" on page 19.](#page-18-0) **Next Steps**

### **How to Configure Sybase ASE Database Access With Veritas Volume Manager**

**Configure the disk devices for the VxVM software to use. 1**

For information about how to configure Veritas Volume Manager, see *[Oracle Solaris Cluster](http://www.oracle.com/pls/topic/lookup?ctx=E18728&id=CLUSTINSTALL) [Software Installation Guide](http://www.oracle.com/pls/topic/lookup?ctx=E18728&id=CLUSTINSTALL)*.

**If you use raw devices to contain the databases, run the following commands on the current 2 disk-group primary to change each device's owner, group, and mode.**

If you do not use raw devices, do not perform this step.

- **a. If you create raw devices, run the following command for each raw device.** # **vxedit -g** *diskgroup* **set user=***sybase* **group=***dba* **mode=0600** *volume*
- **b. Verify that the changes are effective.**
	- # **ls -lL /dev/vx/rdsk/***diskgroup***/***volume*
- **c. Reregister the device group with the cluster to keep the VxVM namespace consistent throughout the cluster.**
	- # **cldevicegroup create -t VxVM** *diskgroup*
- Go to ["How to Create the Sybase ASE Database Environment" on page 19.](#page-18-0) **Next Steps**

### <span id="page-18-0"></span>▼ **How to Create the Sybase ASE Database Environment**

The Sybase ASE database environment consists of the following servers:

- Data server
- Backup server
- Monitor server
- Text server
- XP server

Creating the Sybase ASE database environment involves configuring these servers.

Ensure that you have completed the following tasks. **Before You Begin**

- Establish a highly available IP address and name, that is, a network resource that operates at installation time.
- Locate device paths for all of the Sybase ASE devices—including the master device and system devices—in the highly available local file system or cluster file system. Configure device paths as one of the following file types.
	- Regular files
	- Raw devices
	- Files that the Solaris Volume Manager software or the VxVM software manages
- Locate the Sybase ASE server logs in either the cluster file system or the local file system.
- Ensure that the password for the Sybase ASE system administrator account is correctly specified.

Solaris Cluster HA for Sybase ASE must be able to start and monitor the monitor server. To meet this requirement, ensure that the password for the Sybase ASE system administrator account (sa) is specified in the file RUN\_*monitor-server*, where *monitor-server*is the name of the Sybase ASE monitor server. This name is defined during the Sybase ASE installation. For more information, see your Sybase ASE documentation.

If you do not set the required password in the RUN\_*monitor-server* file, the Solaris Cluster HA for Sybase ASE data service cannot start the monitor service. If no password is set for the sa account, you do not need to modify the RUN\_*monitor-server* file.

■ Create an interfaces file for the cluster.

The entire cluster must contain only one copy of the interfaces file. The \$SYBASE directory contains the interfaces file. If you plan to maintain per-node file copies, ensure the file contents are identical.

All of the clients that connect to Sybase ASE servers connect with Sybase OpenClient libraries and utilities. When you configure the Sybase ASE software, in the interfaces file, enter information about the network resource and various ports. All of the clients use this connection information to connect to the Sybase ASE servers.

#### **Run the GUI-based utility srvbuild to create the Sybase ASE database. 1**

This utility is contained in the \$SYBASE/ASE\_*major-version*/bin directory, where *major-version* is the major version of Sybase ASE that you are using. For example, if you are using Sybase ASE version 12.5.1, *major-version* is 12-5.

For information about the srvbuildutility, see the Sybase ASE document *Installing Sybase Adaptive Server Enterprise on Sun Solaris 2.x (SPARC)*.

**To verify successful database installation, ensure that all of the servers start correctly. 2**

Run the ps[\(1\)](http://www.oracle.com/pls/topic/lookup?ctx=E26505&id=REFMAN1ps-1) command to verify the operation of all of the servers. Sybase ASE server logs indicate any errors that have occurred.

#### **Set the password for the Sybase ASE system administrator account. 3**

For details about changing the sa login password, see *Sybase Adaptive Server Enterprise System Administration Guide*.

#### **Create a new Sybase ASE account for fault monitoring. 4**

This account enables the fault monitor to perform the following tasks.

- Supporting queries to system tables
- Creating and updating user tables

**Note –** Do not use the sa account for these purposes.

The following example shows how to create a new Sybase ASE account for fault monitoring.

```
# isql -Usa -Psybase -Sasedb
1> use master
2> go
1> create database sc3xdb
2>go
1> sp_addlogin dbmon, dbmonp, sc3xdb
2> go
1> use sc3xdb
2> go
1> sp_changedbowner dbmon
2> go
1> sp_modifylogin dbmon, defdb, sc3xdb
2> go
1> exit
```
For more information, see ["Tuning the Solaris Cluster HA for Sybase ASE Fault Monitor" on](#page-28-0) [page 29.](#page-28-0)

#### <span id="page-20-0"></span>**Update the stop file with the sa password. 5**

Because the stop file contains the sa password, protect the file with the appropriate permissions, and place the file in a directory that the system administrator chooses. Enable only the *sybase* user to read, write, and execute the stop file.

For more information about the stop file, see ["Solaris Cluster HA for Sybase ASE Security](#page-28-0) [Issues" on page 29.](#page-28-0)

After you create the Sybase ASE database environment, go to "Installing the Solaris Cluster HA for Sybase ASE Packages" on page 21. **Next Steps**

### **Installing the Solaris Cluster HA for Sybase ASE Packages**

If you did not install the Solaris Cluster HA for Sybase ASE packages during your initial Oracle Solaris Cluster installation, perform this procedure to install the packages. To install the packages, use the installer program.

**Note –** You need to install the Solaris Cluster HA for Sybase ASE packages in the global cluster and not in the zone cluster.

### ▼ **How to Install the Solaris Cluster HA for Sybase ASE Packages**

Perform this procedure on each cluster node where you want the Solaris Cluster HA for Sybase ASE software to run.

You can run the installer program with a command-line interface (CLI) or with a graphical user interface (GUI). The content and sequence of instructions in the CLI and the GUI are similar.

**Note –** Even if you plan to configure this data service to run in non-global zones, install the packages for this data service in the global zone. The packages are propagated to any existing non-global zones and to any non-global zones that are created after you install the packages.

Ensure that you have the Oracle Solaris Cluster installation media. **Before You Begin**

> If you intend to run the installer program with a GUI, ensure that your DISPLAY environment variable is set.

- **On the cluster node where you are installing the data service packages, become superuser. 1**
- **Load the Oracle Solaris Cluster installation media into the DVD-ROM drive. 2**

If the Volume Management daemon vold[\(1M\)](http://www.oracle.com/pls/topic/lookup?ctx=E26505&id=REFMAN1Mvold-1m) is running and configured to manage DVD-ROM devices, the daemon automatically mounts the DVD-ROM on the /cdrom directory.

- **Change to the installation wizard directory of the DVD-ROM. 3**
	- **If you are installing the data service packages on the SPARC platform, type the following command:**
		- # **cd /cdrom/cdrom0/Solaris\_sparc**
	- **If you are installing the data service packages on the x86 platform, type the following command:**

# **cd /cdrom/cdrom0/Solaris\_x86**

- **Start the installation wizard. 4**
	- # **./installer**
- **When you are prompted, accept the license agreement. 5**
- **From the list of Oracle Solaris Cluster agents under Availability Services, select the data service 6 for Sybase ASE.**
- **If you require support for languages other than English, select the option to install multilingual packages. 7**

English language support is always installed.

- **When prompted whether to configure the data service now or later, choose Configure Later. 8** Choose Configure Later to perform the configuration after the installation.
- **Follow the instructions on the screen to install the data service packages on the node. 9**

The installation wizard displays the status of the installation. When the installation is complete, the wizard displays an installation summary and the installation logs.

**(GUI only) If you do not want to register the product and receive product updates, deselect the 10 Product Registration option.**

The Product Registration option is not available with the CLI. If you are running the installation wizard with the CLI, omit this step.

**Exit the installation wizard. 11**

- <span id="page-22-0"></span>**Unload the installation media from the DVD-ROM drive. 12**
	- **a. To ensure that the DVD-ROM is not being used, change to a directory that does** not**reside on the DVD-ROM.**
	- **b. Eject the DVD-ROM.**
		- # **eject cdrom**

### **Registering and Configuring Solaris Cluster HA for Sybase ASE**

Register and configure Solaris Cluster HA for Sybase ASE as a failover data service.

### **Setting Solaris Cluster HA for Sybase ASE Extension Properties**

The section that follows contains instructions for registering and configuring resources. These instructions explain how to set *only* extension properties that Solaris Cluster HA for Sybase ASE requires you to set. For information about all Solaris Cluster HA for Sybase ASE extension properties, see [Appendix A, "Solaris Cluster HA for Sybase ASE Extension Properties."](#page-40-0) You can update some extension properties dynamically. You can update other properties, however, only when you create or disable a resource. The Tunable entry indicates when you can update a property.

To set an extension property of a resource, include the following option in the [clresource](http://www.oracle.com/pls/topic/lookup?ctx=E18728&id=SCREFMANclresource-1cl)(1CL) command that creates or modifies the resource:

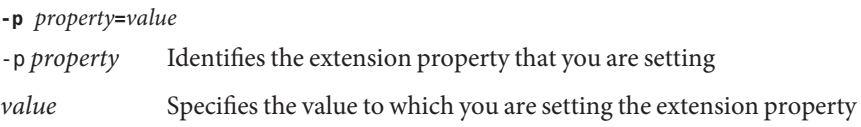

You can also use the procedures in [Chapter 2, "Administering Data Service Resources," in](http://www.oracle.com/pls/topic/lookup?ctx=E18728&id=SC31DSPADMINc40000082398) *[Oracle Solaris Cluster Data Services Planning and Administration Guide](http://www.oracle.com/pls/topic/lookup?ctx=E18728&id=SC31DSPADMINc40000082398)* to configure resources after the resources are created.

### **How to Register and Configure Solaris Cluster HA for Sybase ASE**

This procedure describes how to use the Oracle Solaris Cluster maintenance commands to register and configure Solaris Cluster HA for Sybase ASE.

This procedure includes creating the SUNW.HAStoragePlus resource type. This resource type synchronizes actions between HAStorage and Solaris Cluster HA for Sybase ASE and enables you to use a highly available local file system. Solaris Cluster HA for Sybase ASE is disk intensive, and therefore you should configure the SUNW.HAStoragePlus resource type.

For more information about the SUNW.HAStoragePlus resource type, see the following documentation:

- $SUMW.HASToragePlus(5) man page$
- ["Relationship Between Resource Groups and Device Groups" in](http://www.oracle.com/pls/topic/lookup?ctx=E18728&id=SC31DSPADMINbcggabja) *Oracle Solaris Cluster Data [Services Planning and Administration Guide](http://www.oracle.com/pls/topic/lookup?ctx=E18728&id=SC31DSPADMINbcggabja)*

**Note –** Other options also enable you to register and configure the data service. For details about these options, see ["Tools for Data Service Resource Administration" in](http://www.oracle.com/pls/topic/lookup?ctx=E18728&id=SC31DSPADMINbabejfcc) *Oracle Solaris Cluster [Data Services Planning and Administration Guide](http://www.oracle.com/pls/topic/lookup?ctx=E18728&id=SC31DSPADMINbabejfcc)*.

To perform this procedure, you must have the following information.

- The names of the cluster nodes or zones that master the data service.
- The network resource that clients use to access the data service. You typically configure the IP address when you install the cluster. For information about planning the Oracle Solaris Cluster environment and the installation of the Solaris software, see [Chapter 1, "Planning](http://www.oracle.com/pls/topic/lookup?ctx=E18728&id=CLUSTINSTALLz40000f557a) [the Oracle Solaris Cluster Configuration," in](http://www.oracle.com/pls/topic/lookup?ctx=E18728&id=CLUSTINSTALLz40000f557a) *Oracle Solaris Cluster Software Installation [Guide](http://www.oracle.com/pls/topic/lookup?ctx=E18728&id=CLUSTINSTALLz40000f557a)*.
- The path to the Sybase ASE application installation.

**Note –** Perform the following steps on one cluster node or zone.

- **On a cluster node or zone, become superuser or assume a role that provides solaris.cluster.modify and solaris.cluster.admin RBAC authorizations. 1**
- **Run the clresourcetype command to register resource types for Solaris Cluster HA for Sybase 2 ASE.**

# **clresourcetype register SUNW.sybase**

**Register the SUNW.HAStoragePlus resource type with the cluster. 3**

# **clresourcetype register SUNW.HAStoragePlus**

**Create the resource sybase-hastp-rs of type SUNW.HAStoragePlus. 4**

```
# clresource create -g sybase-rg -t SUNW.HAStoragePlus \
-p GlobalDevicePaths=sybase-device-group1,/dev/global/dsk/dl \
```
#### **-p FilesystemMountPoints=/global/sybase-inst \ -p AffinityOn=TRUE sybase-hastp-rs**

The resource is created in the enabled state.

**Note –** AffinityOn must be set to TRUE and the local file system must reside on global disk groups to be failover.

- **Run the clresourcegroup command to complete the following tasks and bring the resource group sybase-rg online on a cluster node or zone. 5**
	- Moving the resource group into a managed state
	- Bringing the resource group online

This node becomes the primary for device group sybase-set1 and raw device /dev/global/dsk/d1. Device groups that are associated with file systems such as /global/sybase-inst are also made primaries on this node.

# **clresourcegroup online -M sybase-rg**

**Create Sybase ASE application resources in the failover resource group. 6**

```
# clresource create -g resource-group \
```

```
-t SUNW.sybase \
```
- **-p Environment\_File=***environment-file-path* **\**
- **-p Adaptive\_Server\_Name=***adaptive-server-name* **\**
- **-p Backup\_Server\_Name=***backup-server-name* **\**
- **-p Text\_Server\_Name=***text-server-name* **\**
- **-p Monitor\_Server\_Name=***monitor-server-name* **\**
- **-p Adaptive\_Server\_Log\_File=***log-file-path* **\**
- **-p Stop\_File=***stop-file-path* **\**
- **-p Connect\_string=***user/passwd* **\**
- **-p resource\_dependencies\_offline\_restart=***storageplus-resource* **\**
- **-p Wait\_for\_Online=TRUE \**
- **-p DB\_Wait\_List=***db1, db2, ...* **\**
- **-p Restart\_type=***RESOURCE\_RESTART|RESOURCE\_GROUP\_RESTART* **\**
- **-p Custom\_action\_file=***filepath resource*
- -g *resource-group*

Specifies the resource group name into which the RGM places the resources.

-t SUNW.sybase

Specifies the resource type to add.

- -p Environment\_File=*environment-file* Sets the name of the environment file.
- -p Adaptive\_Server\_Name=*adaptive-server-name* Sets the name of the adaptive server.
- -p Backup\_Server\_Name=*backup-server-name* Sets the name of the backup server.
- -p Text\_Server\_Name=*text-server-name* Sets the name of the text server.
- -p Monitor\_Server\_Name=*monitor-server-name* Sets the name of the monitor server.
- -p Adaptive\_Server\_Log\_File=*log-file-path* Sets the path to the log file for the adaptive server.
- -p Stop\_File=*stop-file-path* Sets the path to the stop file.
- -p Connect\_string=*user/passwd* Specifies the user name and password that the fault monitor uses to connect to the database.
- -p Wait for Online=TRUE Specifies whether the START method has to wait for the database to be brought online before exiting.
- -p DB\_Wait\_List=*db1, db2, ...*

Specifies the list of databases that need to be online before the resource can be brought online. The valid values are either an empty list (" "), ALL, or a list of databases.

- -p Restart\_type=*RESOURCE\_RESTART|RESOURCE\_GROUP\_RESTART* Defines the restart behavior of the resource. If the Restart\_type extension property is set to RESOURCE\_RESTART, the server fault monitor restarts the database server resource. If the Restart type extension property is set to RESOURCE\_GROUP\_RESTART, the server fault monitor restarts the database server resource group. This property was introduced in SUNW.sybase resource type version 5. Prior to and including SUNW.sybase resource type version 5, the server fault monitor restarted the database server resource group.
- -p Custom\_action\_file=*filepath* Sets the path to the custom action file that contains the custom fault monitor actions.
- *resource*

Specifies the resource name to add.

The resource is created in the enabled state.

You do not have to specify extension properties that have default values. For more information, see ["Setting Solaris Cluster HA for Sybase ASE Extension Properties" on page 23.](#page-22-0)

After you register and configure Solaris Cluster HA for Sybase ASE, go to ["Verifying the Solaris](#page-26-0) [Cluster HA for Sybase ASE Installation and Configuration" on page 27.](#page-26-0) **Next Steps**

## <span id="page-26-0"></span>**Verifying the Solaris Cluster HA for Sybase ASE Installation and Configuration**

These checks ensure that all of the nodes that run Solaris Cluster HA for Sybase ASE can start the Sybase ASE data server. These checks also ensure that other nodes in the configuration can access the Sybase ASE data server. Perform these checks to isolate any problems with starting the Sybase ASE software from Solaris Cluster HA for Sybase ASE.

### **How to Verify the Solaris Cluster HA for Sybase ASE Installation and Configuration**

- **Log in to the node that masters the Sybase ASE resource group. 1**
- **Set the Sybase ASE environment variables. 2**

The environment variables are the variables that you specify with the Environment\_file extension property. For information about setting these environment variables, see [Appendix A, "Solaris Cluster HA for Sybase ASE Extension Properties."](#page-40-0)

**Verify that the Solaris Cluster HA for Sybase ASE resource is online. 3**

# **clresource status**

- **Inspect the Sybase ASE logs to determine the cause of any errors that have occurred. 4**
- **Confirm that you can connect to the data server and execute the following test command. 5**

# **isql -S** *adaptive-server* **-U sa -P** *password*

isql> **sp\_help** isql> **go** isql> **quit**

**Kill the process for the Sybase ASE data server. 6**

The Oracle Solaris Cluster software restarts the process.

**Switch the resource group that contains the Sybase ASE resource to another cluster node or 7 zone.**

# **clresourcegroup switch -n** *node[:zone] resource-group*

- **Log in to the node that now contains the resource group. 8**
- **Repeat Step 3 and Step 5. 9**

<span id="page-27-0"></span>**Note –** Sybase ASE client connections cannot survive a Solaris Cluster HA for Sybase ASE switchover. If a switchover occurs, the existing client connections to Sybase ASE terminate, and clients must reestablish their connections. After a switchover, the time that is required to replay the Sybase ASE transaction log determines Solaris Cluster HA for Sybase ASE recovery time.

### **Location of Solaris Cluster HA for Sybase ASE Log Files**

Each instance of the Solaris Cluster HA for Sybase ASE data service maintains log files in the /opt/SUNWscsyb/log directory.

These files contain information about actions that the Solaris Cluster HA for Sybase ASE data service performs. Refer to these files to obtain diagnostic information for troubleshooting your configuration or to monitor the behavior of the Solaris Cluster HA for Sybase ASE data service.

See also "Solaris Cluster HA for Sybase ASE Logging Issues" on page 28.

## **Solaris Cluster HA for Sybase ASE Logging and Security Issues**

The following sections contain information about Solaris Cluster HA for Sybase ASE logging and security issues.

- "Solaris Cluster HA for Sybase ASE Logging Issues" on page 28
- ["Solaris Cluster HA for Sybase ASE Security Issues" on page 29](#page-28-0)

## **Solaris Cluster HA for Sybase ASE Logging Issues**

Solaris Cluster HA for Sybase ASE logs messages to the file message\_log in the /opt/SUNWscsyb/log directory. Although this file cannot exceed 512 Kbytes, Solaris Cluster HA for Sybase ASE does not delete old log files. The number of log files, therefore, can grow to a large number.

Solaris Cluster HA for Sybase ASE writes all of the error messages in the syslog file. Solaris Cluster HA for Sybase ASE also logs fault monitor history to the file restart\_history in the log directory. These files can also grow to a large number.

As part of your regular file maintenance, check the following log files and remove files that you no longer need.

- syslog
- message log
- restart\_history

### <span id="page-28-0"></span>**Solaris Cluster HA for Sybase ASE Security Issues**

Solaris Cluster HA for Sybase ASE requires that you embed the system administrator's password in a stop file. The /opt/SUNWscsyb/bin directory contains the template for the stop file, sybase stop servers. Solaris Cluster HA for Sybase ASE uses this file to log in to the Sybase ASE environment and to stop the Sybase ASE servers. Enable the *sybase* user to execute the stop file, but protect the file from general access. Give read, write, and execute privileges to only the following users.

- *sybase* user
- *sybase* group

## **Tuning the Solaris Cluster HA for Sybase ASE Fault Monitor**

The Solaris Cluster HA for Sybase ASE fault monitor queries the Sybase ASE server to determine server health.

**Note –** The Solaris Cluster HA for Sybase ASE fault monitor monitors only the Adaptive server. The fault monitor does not monitor auxiliary servers.

The Solaris Cluster HA for Sybase ASE fault monitor is contained in the resource that represents Sybase ASE. You create this resource when you register and configure Solaris Cluster HA for Sybase ASE. For more information, see ["Registering and Configuring Solaris Cluster](#page-22-0) [HA for Sybase ASE" on page 23.](#page-22-0)

System properties and extension properties of this resource control the behavior of the fault monitor. The default values of these properties determine the preset behavior of the fault monitor. The preset behavior should be suitable for most Oracle Solaris Cluster installations. Therefore, you should tune the Solaris Cluster HA for Sybase ASE fault monitor *only* if you need to modify this preset behavior.

Tuning the Solaris Cluster HA for Sybase ASE fault monitor involves the following tasks:

- Setting the interval between fault monitor probes
- Setting the timeout for fault monitor probes
- Defining the criteria for persistent faults
- Specifying the failover behavior of a resource

Perform these tasks when you register and configure Solaris Cluster HA for Sybase ASE. For more information, see the following sections:

- ["Registering and Configuring Solaris Cluster HA for Sybase ASE" on page 23](#page-22-0)
- ["Tuning Fault Monitors for Oracle Solaris Cluster Data Services" in](http://www.oracle.com/pls/topic/lookup?ctx=E18728&id=SC31DSPADMINbabhbifi) *Oracle Solaris Cluster [Data Services Planning and Administration Guide](http://www.oracle.com/pls/topic/lookup?ctx=E18728&id=SC31DSPADMINbabhbifi)*

<span id="page-29-0"></span>The Solaris Cluster HA for Sybase ASE fault monitor consists of the following processes.

- Main fault-monitor process
- Database-client fault probe

### **Main Fault-Monitor Process**

The fault monitor process diagnoses errors and checks statistics. The monitor labels an operation successful if the following conditions occur.

- The database is online.
- The activity check returns no errors.
- The test transaction returns no errors.

If an operation fails, the main process checks the action table for an action to perform and then performs the predetermined action. If an operation fails, the main process can perform the following actions.

- 1. Restarting the resource on the current node
- 2. Restarting the resource group on the current node
- 3. Failing over the resource group to the next node on the resource group's node list

These actions execute external programs as separate processes in the background.

The server fault monitor also scans the Adaptive\_Server\_Log file and corrects any errors that the scan identifies.

### **Database-Client Fault Probe**

The database-client fault probe performs activity checks and test transactions. The extension property Connect\_string specifies an account that performs all of the database operations. The extension property Probe\_timeout sets the time-out value that the probe uses to determine the time that has elapsed in a successful database probe.

### **Obtaining Core Files for Troubleshooting**

To facilitate troubleshooting of unexplained DBMS timeouts, you can enable the fault monitor to create a core file when a probe timeout occurs. The contents of the core file relate to the fault monitor process. The fault monitor creates the core file in the / directory. To enable the fault monitor to create a core file, use the coreadm command to enable set-id core dumps. For more information, see the [coreadm](http://www.oracle.com/pls/topic/lookup?ctx=E26505&id=REFMAN1Mcoreadm-1m) $(1M)$  man page.

## <span id="page-30-0"></span>**Customizing the Solaris Cluster HA for Sybase ASE Fault Monitor**

Customizing the Solaris Cluster HA for Sybase ASE fault monitor enables you to modify the behavior of the server fault monitor as follows:

- Overriding the preset action for an error
- Specifying an action for an error for which no action is preset

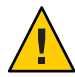

**Caution –** Before you customize the Solaris Cluster HA for Sybase ASE fault monitor, consider the effects of your customizations, especially if you change an action from restart or switch over to ignore or stop monitoring. If errors remain uncorrected for long periods, the errors might cause problems with the database. If you encounter problems with the database after customizing the Solaris Cluster HA for Sybase ASE fault monitor, revert to using the preset actions. Reverting to the preset actions enables you to determine if the problem is caused by your customizations.

Customizing the Solaris Cluster HA for Sybase ASE fault monitor involves the following activities:

- "Defining Custom Behavior for Errors" on page 31
- ["Propagating a Custom Action File to All Nodes in a Cluster" on page 39](#page-38-0)
- ["Specifying the Custom Action File That a Server Fault Monitor Should Use" on page 40](#page-39-0)

## **Defining Custom Behavior for Errors**

The Solaris Cluster HA for Sybase ASE fault monitor detects the following types of errors:

- DBMS errors that occur during a probe of the database by the server fault monitor
- Alerts that Sybase ASE logs in the Sybase ASE log file
- Timeouts that result from a failure to receive a response within the time that is set by the Probe timeout extension property

To define custom behavior for these types of errors, create a custom action file.

### **Custom Action File Format**

A custom action file is a plain text file. The file contains one or more entries that define the custom behavior of the Solaris Cluster HA for Sybase ASE fault monitor. Each entry defines the custom behavior for a single DBMS error, a single timeout error, or several logged alerts. A maximum of 1024 entries is allowed in a custom action file.

<span id="page-31-0"></span>**Note –** Each entry in a custom action file overrides the preset action for an error, or specifies an action for an error for which no action is preset. Create entries in a custom action file *only* for the preset actions that you are overriding or for errors for which no action is preset. Do *not* create entries for actions that you are not changing.

An entry in a custom action file consists of a sequence of keyword-value pairs that are separated by semicolons. Each entry is enclosed in braces.

The format of an entry in a custom action file is as follows:

```
{
[ERROR_TYPE=DBMS_ERROR|SCAN_LOG|TIMEOUT_ERROR;]
ERROR=error-spec;
[ACTION=SWITCH|RESTART|STOP|NONE;]
[CONNECTION_STATE=co|di|on|*;]
[NEW_STATE=co|di|on|*;]
[MESSAGE="message-string"]
}
```
White space might be used between separated keyword-value pairs and between entries to format the file.

The meaning and permitted values of the keywords in a custom action file are as follows:

ERROR\_TYPE

Indicates the type of the error that the server fault monitor has detected. The following values are permitted for this keyword:

- DBMS ERROR Specifies that the error is a DBMS error.
- SCAN\_LOG Specifies that the error is an alert that is logged in the alert log file.

TIMEOUT ERROR Specifies that the error is a timeout.

The ERROR\_TYPE keyword is optional. If you omit this keyword, the error is assumed to be a DBMS error.

#### ERROR

Identifies the error. The data type and the meaning of *error-spec* are determined by the value of the ERROR\_TYPE keyword as shown in the following table.

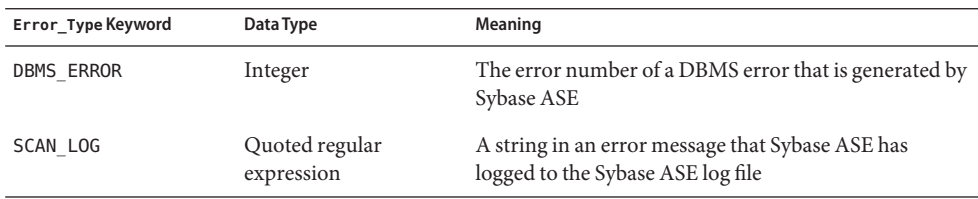

<span id="page-32-0"></span>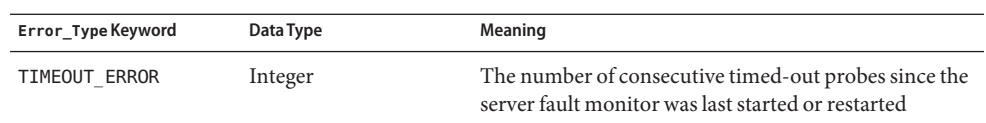

You must specify the ERROR keyword. If you omit this keyword, the entry in the custom action file is ignored.

#### ACTION

Specifies the action that the server fault monitor is to perform in response to the error. The following values are permitted for this keyword:

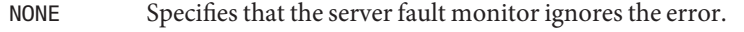

- STOP Specifies that the server fault monitor is stopped.
- RESTART Specifies that the server fault monitor stops and restarts the entity that is specified by the value of the Restart\_type extension property of the SUNW.sybase resource.
- SWITCH Specifies that the server fault monitor switches over the database server resource group to another node or zone.

The ACTION keyword is optional. If you omit this keyword, the server fault monitor ignores the error.

#### CONNECTION\_STATE

Specifies the required state of the connection between the database and the server fault monitor when the error is detected. The entry applies only if the connection is in the required state when the error is detected. The following values are permitted for this keyword:

- Specifies that the entry always applies, regardless of the state of the connection.
- co Specifies that the entry applies only if the server fault monitor is attempting to connect to the database.
- on Specifies that the entry applies only if the server fault monitor is online. The server fault monitor is online if it is connected to the database.
- di Specifies that the entry applies only if the server fault monitor is disconnecting from the database.

The CONNECTION\_STATE keyword is optional. If you omit this keyword, the entry always applies, regardless of the state of the connection.

#### NEW\_STATE

Specifies the state of the connection between the database and the server fault monitor that the server fault monitor must attain after the error is detected. The following values are permitted for this keyword:

- <span id="page-33-0"></span>Specifies that the state of the connection must remain unchanged.
- co Specifies that the server fault monitor must disconnect from the database and reconnect immediately to the database.
- di Specifies that the server fault monitor must disconnect from the database. The server fault monitor reconnects when it next probes the database.

The NEW\_STATE keyword is optional. If you omit this keyword, the state of the database connection remains unchanged after the error is detected.

MESSAGE

Specifies an additional message that is printed to the resource's log file when this error is detected. The message must be enclosed in double quotes. This message is additional to the standard message that is defined for the error.

The MESSAGE keyword is optional. If you omit this keyword, no additional message is printed to the resource's log file when this error is detected.

### **Changing the Response to a DBMS Error**

The action that the server fault monitor performs in response to each DBMS error is preset as listed in [Table B–1.](#page-44-0) To determine whether you need to change the response to a DBMS error, consider the effect of DBMS errors on your database to determine if the preset actions are appropriate. For examples, see the subsections that follow.

To change the response to a DBMS error, create an entry in a custom action file in which the keywords are set as follows:

- ERROR\_TYPE is set to DBMS\_ERROR.
- ERROR is set to the error number of the DBMS error.
- ACTION is set to the action that you require.

### **Responding to an ErrorWhose Effects Are Major**

If an error that the server fault monitor ignores affects more than one session, action by the server fault monitor might be required to prevent a loss of service.

For example, see the following error message:

Illegal attempt to change contents of buffer: %S\_BUF.

No action is preset for Sybase error 835, Illegal attempt to change contents of buffer: %S\_BUF. However, this Sybase error indicates that the when a client process completes, Adaptive Server performs some cleanup tasks such as closing the buffers and releasing the resources taken up by the buffers. If the client process terminates abnormally, however (for example if the process is killed during execution), Adaptive Server might be unable to carry out the appropriate cleanup, buffers are left open, and Error 835 is raised. If this error affects only a

<span id="page-34-0"></span>single session, ignoring the error might be appropriate. However, if this error affects more than one session, consider specifying that the server fault monitor restart the database.

The following example shows an entry in a custom action file for changing the response to a DBMS error to restart.

**EXAMPLE 1–1** Changing the Response to a DBMS Error to Restart

```
{
ERROR_TYPE=DBMS_ERROR;
ERROR=835;
ACTION=restart;
CONNECTION_STATE=*;
NEW_STATE=*;
MESSAGE="Illegal attempt to change contents of buffer: %S BUF.";
}
```
This example shows an entry in a custom action file that overrides the preset action for DBMS error 835. This entry specifies the following behavior:

- In response to DBMS error 835, the server fault monitor performs a restart.
- This entry applies regardless of the state of the connection between the database and the server fault monitor when the error is detected.
- The state of the connection between the database and the server fault monitor must remain unchanged after the error is detected.
- The following message is printed to the resource's log file when this error is detected:

"Illegal attempt to change contents of buffer: %S\_BUF."

#### **Ignoring an ErrorWhose Effects Are Minor**

If the effects of an error to which the server fault monitor responds are minor, ignoring the error might be less disruptive than responding to the error.

For example, see the following error message:

Unable to find buffer 0x%lx holding logical page %ld in sdes 0x%lx kept buffer pool for object '%.\*s'.

The preset action for Sybase ASE error 804, Unable to find buffer 0x%lx holding logical page %ld in sdes 0x%lx kept buffer pool for object '%.\*s'. is restart. This error occurs when Adaptive Server cannot find the pointer to a buffer header in a session descriptor. This error can be transient. In this situation, consider specifying that the server fault monitor ignore the error.

The following example shows an entry in a custom action file for ignoring a DBMS error.

```
EXAMPLE 1–2 Ignoring a DBMS Error
{
ERROR_TYPE=DBMS_ERROR;
ERROR=804;
ACTION=none;
CONNECTION_STATE=*;
NEW STATE=*;
MESSAGE="Unable to find buffer 0x%lx holding logical page %ld in sdes
0x%lx kept buffer pool for object '%.*s'.";
}
```
This example shows an entry in a custom action file that overrides the preset action for DBMS error 804. This entry specifies the following behavior:

- The server fault monitor ignores DBMS error 804.
- This entry applies regardless of the state of the connection between the database and the server fault monitor when the error is detected.
- The state of the connection between the database and the server fault monitor must remain unchanged after the error is detected.
- No additional message is printed to the resource's log file when this error is detected.

### **Changing the Response to Logged Alerts**

The Sybase ASE software logs alerts in a file that is identified by the Adaptive\_Server\_Log\_ File extension property. The server fault monitor scans this file and performs actions in response to alerts for which an action is defined.

Logged alerts for which an action is preset are listed in [Table B–2.](#page-46-0) Change the response to logged alerts to change the preset action, or to define new alerts to which the server fault monitor responds.

To change the response to logged alerts, create an entry in a custom action file in which the keywords are set as follows:

- ERROR\_TYPE is set to SCAN\_LOG.
- ERROR is set to a quoted regular expression that identifies a string in an error message that Sybase ASE has logged to the Sybase ASE log file.
- ACTION is set to the action that you require.

The server fault monitor processes the entries in a custom action file in the order in which the entries occur. Only the first entry that matches a logged alert is processed. Later entries that match are ignored. If you are using regular expressions to specify actions for several logged alerts, ensure that more specific entries occur before more general entries. Specific entries that occur after general entries might be ignored.

For example, a custom action file might define different actions for errors that are identified by the regular expressions Attempt to dirty non-log and Attempt to unhash buffer. To

<span id="page-36-0"></span>ensure that the entry that contains the regular expression Attempt to unhash buffer is not ignored, ensure that this entry occurs before the entry that contains the regular expression Attempt to.

The following example shows an entry in a custom action file for changing the response to a logged alert.

**EXAMPLE 1–3** Changing the Response to a Logged Alert

```
{
ERROR_TYPE=SCAN_LOG;
ERROR="Attempt to";
ACTION=RESTART;
}
```
This example shows an entry in a custom action file that overrides the preset action for logged alerts about internal errors. This entry specifies the following behavior:

- In response to logged alerts that contain the text Attempt to, the server fault monitor performs a restart.
- This entry applies regardless of the state of the connection between the database and the server fault monitor when the error is detected.
- The state of the connection between the database and the server fault monitor must remain unchanged after the error is detected.
- No additional message is printed to the resource's log file when this error is detected.

### **Changing the Maximum Number of Consecutive Timed-Out Probes**

By default, the server fault monitor restarts the database after the second consecutive timed-out probe. If the database is lightly loaded, two consecutive timed-out probes should be sufficient to indicate that the database is hanging. However, during periods of heavy load, a server fault monitor probe might time out even if the database is functioning correctly. To prevent the server fault monitor from restarting the database unnecessarily, increase the maximum number of consecutive timed-out probes.

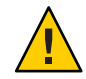

**Caution –** Increasing the maximum number of consecutive timed-out probes increases the time that is required to detect that the database is hanging.

To change the maximum number of consecutive timed-out probes allowed, create one entry in a custom action file for each consecutive timed-out probe that is allowed *except* the first timed-out probe.

**Note –** You are not required to create an entry for the first timed-out probe. The action that the server fault monitor performs in response to the first timed-out probe is preset.

For the last allowed timed-out probe, create an entry in which the keywords are set as follows:

- ERROR\_TYPE is set to TIMEOUT\_ERROR.
- ERROR is set to the maximum number of consecutive timed-out probes that are allowed.
- ACTION is set to RESTART.

For each remaining consecutive timed-out probe except the first timed-out probe, create an entry in which the keywords are set as follows:

- ERROR\_TYPE is set to TIMEOUT\_ERROR.
- ERROR is set to the sequence number of the timed-out probe. For example, for the second consecutive timed-out probe, set this keyword to 2. For the third consecutive timed-out probe, set this keyword to 3.
- ACTION is set to NONE.

**Tip –** To facilitate debugging, specify a message that indicates the sequence number of the timed-out probe.

The following example shows the entries in a custom action file for increasing the maximum number of consecutive timed-out probes to five.

**EXAMPLE 1–4** Changing the Maximum Number of Consecutive Timed-Out Probes

```
{
ERROR_TYPE=TIMEOUT;
ERROR=2;
ACTION=NONE;
CONNECTION_STATE=*;
NEW STATE=*;
MESSAGE="Timeout #2 has occurred.";
}
{
ERROR_TYPE=TIMEOUT;
ERROR=3;
ACTION=NONE;
CONNECTION_STATE=*;
NEW_STATE=*;
MESSAGE="Timeout #3 has occurred.";
}
{
ERROR_TYPE=TIMEOUT;
ERROR=4;
```
<span id="page-38-0"></span>**EXAMPLE 1–4** Changing the Maximum Number of Consecutive Timed-Out Probes *(Continued)*

```
ACTION=NONE;
CONNECTION_STATE=*;
NEW STATE=*;
MESSAGE="Timeout #4 has occurred.";
}
{
ERROR_TYPE=TIMEOUT;
ERROR=5;
ACTION=RESTART;
CONNECTION_STATE=*;
NEW_STATE=*;
MESSAGE="Timeout #5 has occurred. Restarting.";
}
```
This example shows the entries in a custom action file for increasing the maximum number of consecutive timed-out probes to five. These entries specify the following behavior:

- The server fault monitor ignores the second consecutive timed-out probe through the fourth consecutive timed-out probe.
- In response to the fifth consecutive timed-out probe, the server fault monitor performs a restart.
- The entries apply regardless of the state of the connection between the database and the server fault monitor when the timeout occurs.
- The state of the connection between the database and the server fault monitor must remain unchanged after the timeout occurs.
- When the second consecutive timed-out probe through the fourth consecutive timed-out probe occurs, a message of the following form is printed to the resource's log file:

Timeout #*number* has occurred.

■ When the fifth consecutive timed-out probe occurs, the following message is printed to the resource's log file:

Timeout #5 has occurred. Restarting.

### **Propagating a Custom Action File to All Nodes in a Cluster**

A server fault monitor must behave consistently on all cluster nodes or zones. Therefore, the custom action file that the server fault monitor uses must be identical on all cluster nodes or zones. After creating or modifying a custom action file, ensure that this file is identical on all cluster nodes or zones by propagating the file to all cluster nodes or zones. To propagate the file to all cluster nodes or zones, use the method that is most appropriate for your cluster configuration:

■ Locating the file on a file system that all nodes or zones share

- <span id="page-39-0"></span>Locating the file on a highly available local file system
- Copying the file to the local file system of each cluster node or zone by using operating system commands such as the  $rep(1)$  command or the  $rdist(1)$  $rdist(1)$  command

### **Specifying the Custom Action File That a Server Fault Monitor Should Use**

To apply customized actions to a server fault monitor, you must specify the custom action file that the fault monitor should use. Customized actions are applied to a server fault monitor when the server fault monitor reads a custom action file. A server fault monitor reads a custom action file when the you specify the file.

Specifying a custom action file also validates the file. If the file contains syntax errors, an error message is displayed. Therefore, after modifying a custom action file, specify the file again to validate the file.

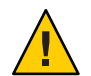

**Caution –** If syntax errors in a modified custom action file are detected, correct the errors before the fault monitor is restarted. If the syntax errors remain uncorrected when the fault monitor is restarted, the fault monitor reads the erroneous file, ignoring entries that occur after the first syntax error.

### **How to Specify the Custom Action File That a Server Fault Monitor Should Use**

- **On a cluster node or zone, become superuser or assume a role that provides 1 solaris.cluster.modify RBAC authorization.**
- **Set the Custom\_action\_file extension property of the SUNW.sybase resource. 2**

Set this property to the absolute path of the custom action file.

# **clresource set -p custom\_action\_file=***filepath server-resource*

-p custom\_action\_file=*filepath* Specifies the absolute path of the custom action file.

#### *server-resource*

Specifies the SUNW. sybase resource.

### <span id="page-40-0"></span>**APPENDIX A** A

## Solaris Cluster HA for Sybase ASE Extension Properties

For details about system-defined properties, see the [r\\_properties](http://www.oracle.com/pls/topic/lookup?ctx=E18728&id=SCREFMANr-properties-5)(5) man page and the [rg\\_properties](http://www.oracle.com/pls/topic/lookup?ctx=E18728&id=SCREFMANrg-properties-5)(5) man page.

The SUNW.sybase resource type represents the Sybase ASE application in a Oracle Solaris Cluster configuration. The extension properties of this resource type are as follows:

#### Adaptive\_Server\_Log\_ File

The path to the log file for the adaptive server. Solaris Cluster HA for Sybase ASE continually reads this property for error monitoring.

**Default:** None

**Range:** Minimum=1

**Tunable:** When disabled

#### Adaptive\_Server\_Name

The name of the data server. Solaris Cluster HA for Sybase ASE uses this property to locate the RUN server in the \$SYBASE/\$ASE/install directory.

**Default:** None

**Range:** Minimum=1

**Tunable:** Any time

#### Backup\_Server\_Name

The name of the backup server. Solaris Cluster HA for Sybase ASE uses this property to locate the RUN server in the \$SYBASE/\$ASE/install directory. If you do not set this property, Solaris Cluster HA for Sybase ASE will not manage the server.

#### **Default:** Null

**Range:** None

**Tunable:** When disabled

#### <span id="page-41-0"></span>Connect\_cycle

Number of fault-monitor probe cycles before Solaris Cluster HA for Sybase ASE establishes a new connection.

**Default:** 5

**Range:** 1 – 100

**Tunable:** Any time

#### Connect\_string

String of format *userid/password*, which specifies the database user's user ID and password . Solaris Cluster HA for Sybase ASE uses this property for database probes. When you set up the Solaris Cluster HA for Sybase ASE data service, define the database user ID and password before you enable the server resource and the server resource's fault monitor. Do *not* use the sa account for the database user. You must set this property, even if you do not set the Monitor\_Server\_Name property.

**Default:** None

**Range:** Minimum=1

**Tunable:** Any time

#### DB Wait List

List of databases that need to be online before the resource can be brought online.

**Default:** Null

**Range:** None

#### **Tunable:** Any time

#### Debug level

Debug level for writing to the Solaris Cluster HA for Sybase ASE log.

**Default:**1

**Range:** 0 – 100

#### **Tunable:** Any time

#### Environment\_File

File that contains all of the Sybase ASE environment variables. Solaris Cluster HA for Sybase ASE requires that you define the variables SYBASE, SYBASE\_ASE, and SYBASE\_OCS. Other variables that you define are passed as environment variables to the Sybase server.

The definition of each environment variable must conform to the following format:

*variable*=*value*

<span id="page-42-0"></span>Each environment variable that you define must also be specified, one per line in the Environment\_File.

Typically, users use the SYBASE. sh environment file that is created by the Sybase installation.

**Note –** The value of this property is independent of the shell that is being used by the *sybase* user. Specifically, the *sybase* user can have csh as its default shell.

#### **Default:** None

**Range:** Minimum=1

**Tunable:** When disabled

#### Monitor Server Name

The name of the monitor server. Solaris Cluster HA for Sybase ASE uses this property to locate the RUN server in the \$SYBASE/\$ASE/install directory. If you do not set this property, Solaris Cluster HA for Sybase ASE will not manage the server.

#### **Default:** Null

**Range:** None

**Tunable:** When disabled

Probe\_timeout

Timeout value for the fault monitor probe.

#### **Default:** 60 seconds

**Range:** 1 – 99999 seconds

**Tunable:** Any time

#### Stop File

The absolute path to the script that the STOP method executes to stop the Sybase ASE servers. This file stores the password of the Sybase ASE system administrator (sa). Protect the path so that only the user and group that are associated with the Sybase ASE installation can access the file. The Solaris Cluster HA for Sybase ASE package includes the sybase\_stop\_servers template. You must replace the existing password.

#### **Default:** None

**Range:** Minimum=1

#### **Tunable:** Any time

#### <span id="page-43-0"></span>Text\_Server\_Name

The name of the text server. The Solaris Cluster HA for Sybase ASE data service uses this property to locate the RUN server in the \$SYBASE/\$ASE/install directory. If you do not set this property, the Solaris Cluster HA for Sybase ASE data service will not manage the server.

**Default:** Null

**Range:** None

**Tunable:** When disabled

#### Wait for online

Whether the START method waits for the database to be brought online before exiting.

**Default:** TRUE

**Range:** TRUE – FALSE

**Tunable:** Any time

Restart\_type

When a fault with the resource is detected, the RESOURCE\_RESTART value will ensure that only this resource is restarted. A value of RESOURCE\_GROUP\_RESTART will ensure that all resources in the resource group are restarted.

**Default:** RESOURCE\_RESTART

**Range:** RESOURCE\_RESTART – RESOURCE\_GROUP\_RESTART

**Tunable:** Any time

#### Custom action file

This file contains the custom fault monitor actions.

**Default:** None

**Range:** None

**Tunable:** Any time

<span id="page-44-0"></span>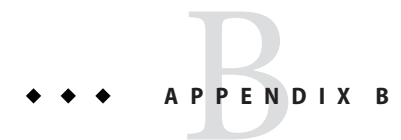

## Preset Actions for DBMS Errors and Sybase ASE Logged Alerts

Preset actions for DBMS errors and Sybase ASE logged alerts are listed as follows:

- DBMS errors for which an action is preset are listed in Table B-1.
- Logged alerts for which an action is preset are listed in Table B-2.

**TABLE B–1** Preset Actions for DBMS Errors

| Error<br><b>Number</b> | Action         | Connection<br>State | <b>New State</b> | Message                                                                                                    |
|------------------------|----------------|---------------------|------------------|----------------------------------------------------------------------------------------------------|
| 601                    | <b>RESTART</b> | $\ast$              | $\ast$           | Descriptor for system table in database not found in the descriptor<br>hash table.                               |
| 605                    | <b>RESTART</b> | $\ast$              | C <sub>0</sub>   | Attempt to fetch logical page in database belongs to different object.<br>See errorlog file for further details. |
| 623                    | <b>RESTART</b> | on                  | $\ast$           | Attempt to retrieve row from page via RID failed because logical page<br>is not a data page.                     |
| 706                    | <b>RESTART</b> | on                  | $\ast$           | Process tried to remove PROC HDR that it does not hold in Pss.                                                   |
| 707                    | <b>RESTART</b> | on                  | $\ast$           | System error detected during attempt to free memory at address ox%1x.<br>See errorlog file for further details.  |
| 803                    | <b>RESTART</b> | on                  | $\ast$           | Unable to place buffer holding logical page in sdes. See errorlog file<br>for further details.                   |
| 804                    | <b>RESTART</b> | on                  | CO               | Unable to find buffer holding logical page in sdes.                                                              |
| 806                    | RESTART        | on                  | CO               | Could not find virtual page for logical page %ld in database '%S DBID'.                                          |
| 813                    | <b>NONE</b>    | on                  | CO               | Logical page in database is already hashed. See errorlog file for<br>further details.                            |
| 821                    | <b>RESTART</b> | on                  | CO               | Attempt to unhash buffer. See errorlog file for further details.                                                 |

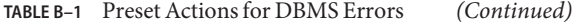

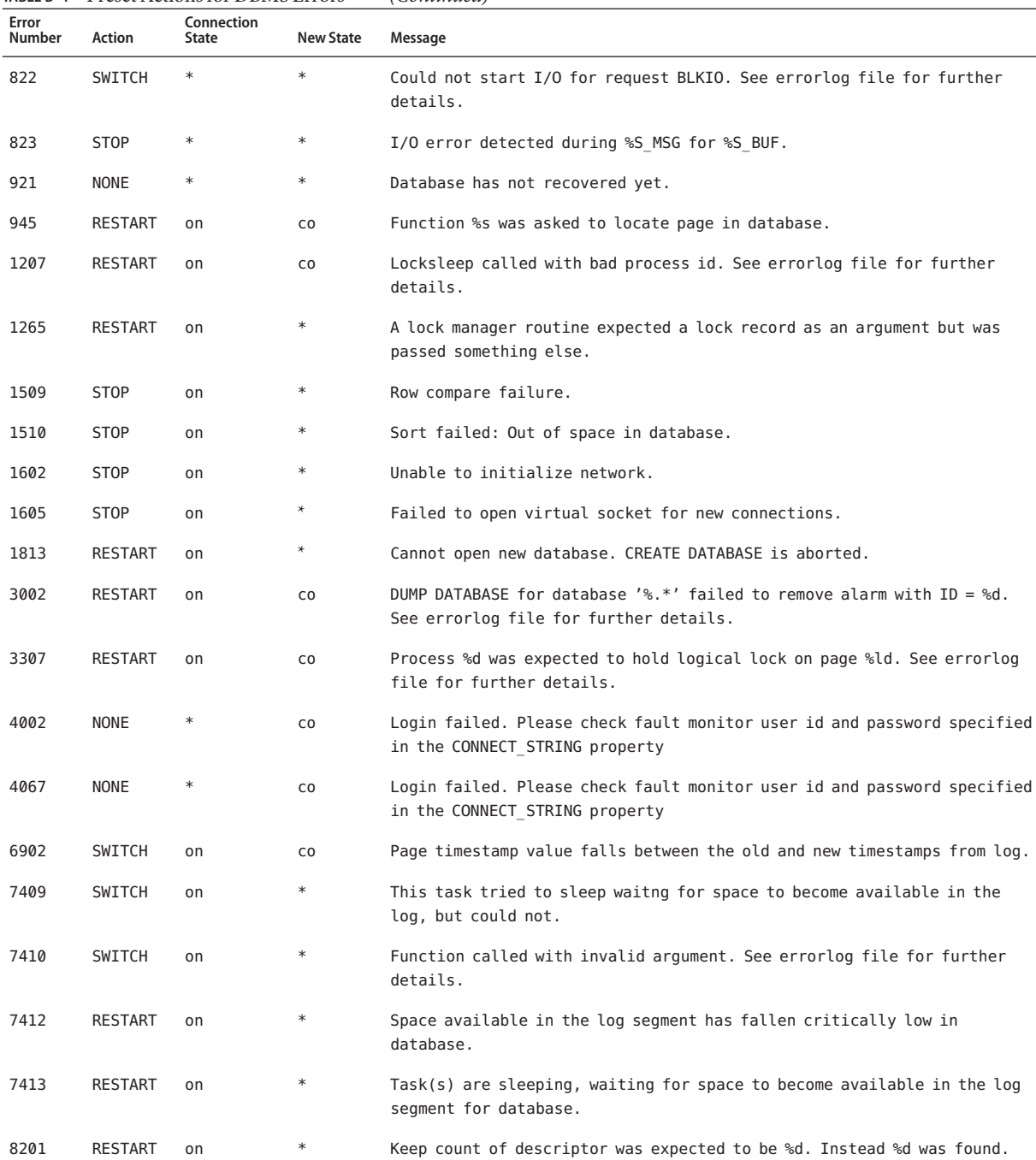

| TABLE B-1              |                  | Preset Actions for DBMS Errors |                  | (Continued)                                                   |
|------------------------|------------------|--------------------------------|------------------|---------------------------------------------------------------|
| Error<br><b>Number</b> | <b>Action</b>    | Connection<br>State            | <b>New State</b> | Message                                                       |
| 8203                   | <b>RESTART</b>   | on                             | $\ast$           | Expected to find the descriptor in %s state.                  |
| 8204                   | <b>STOP</b>      | on                             | $\ast$           | Expected to receive system catalog id.                        |
| 8211                   | <b>RESTART</b>   | on                             | $\ast$           | Mismatch found between the name and id descriptor hash table. |
| 8704                   | <b>RESTART</b>   | on                             | $\ast$           | Could not get the address lock.                               |
| 17716                  | <b>RESTART</b>   | on                             | $\ast$           | Could not update the last-chance threshold for database"; }   |
| 16843058 NONE          |                  | *                              | $\rm{CO}$        | Connection broken.                                            |
| 16843175 NONE          |                  | *                              | $\rm{co}$        | Error in performing requested operation                       |
| 33620275 NONE          |                  | $\ast$                         | CO               | Error in performing requested operation                       |
|                        | 84083972 RESTART | $\ast$                         | CO               | Server is not up, restarting                                  |
| 84083974 NONE          |                  | $\ast$                         | C <sub>0</sub>   | Server is recovering                                          |

<span id="page-46-0"></span>**TABLE B–1** Preset Actions for DBMS Errors *(Continued)*

#### **TABLE B–2** Preset Actions for Sybase ASE Alerts

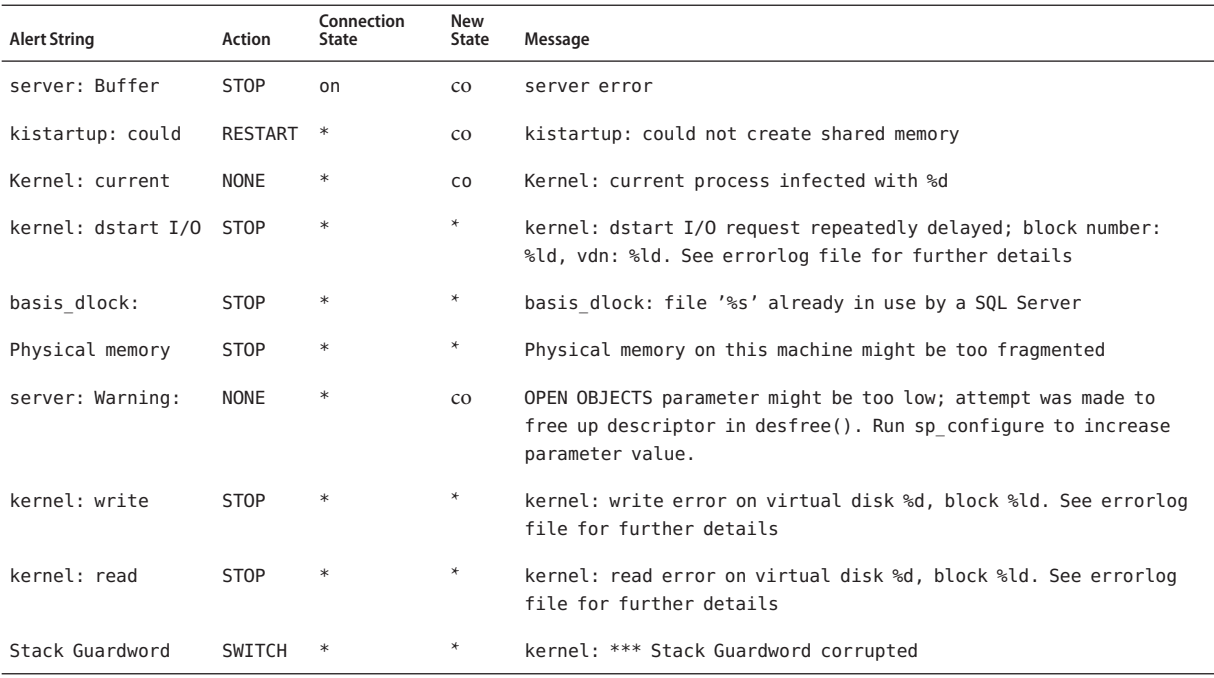

## <span id="page-48-0"></span>Index

#### **A**

action file, *See* custom action file ACTION keyword, [33](#page-32-0) actions server fault monitor modifying, [33](#page-32-0) Adaptive Server Log File extension property, [41](#page-40-0) Adaptive\_Server\_Name extension property, [41](#page-40-0) adding, messages to log files, [34](#page-33-0) alert logs, modifying response to errors, [36–37](#page-35-0)

#### **B**

Backup Server Name extension property, [41](#page-40-0)

### **C**

caution notice, server fault monitor customizations, [31](#page-30-0) clnode command, [8](#page-7-0) commands, node information, [8](#page-7-0) configuring Solaris Cluster HA for Sybase ASE, [23–26](#page-22-0) Sybase ASE database with Solaris Volume Manager, [17–18](#page-16-0) Sybase ASE database with Veritas Volume Manager, [18](#page-17-0) Connect cycle extension property, [41](#page-40-0) Connect string extension property, [42](#page-41-0) CONNECTION\_STATE keyword, [33](#page-32-0) creating, Sybase ASE database environment, [19–21](#page-18-0)

custom action file format, [31–34](#page-30-0) maximum number of entries in, [31](#page-30-0) order of entries in, [36](#page-35-0) propagating to cluster nodes, [39–40](#page-38-0) specifying, [40](#page-39-0) validating, [40](#page-39-0) Custom\_action\_file extension property, [44](#page-43-0) customizing, server fault monitor, [31–40](#page-30-0)

#### **D**

database management system (DBMS) errors modifying response to, [34–36](#page-33-0) preset actions, [45–47](#page-44-0) DB Wait List extension property, [42](#page-41-0) DBMS (database management system) errors modifying response to, [34–36](#page-33-0) preset actions, [45–47](#page-44-0) Debug level extension property, [42](#page-41-0)

#### **E**

Environment File extension property, [42](#page-41-0) ERROR keyword, [32](#page-31-0) ERROR\_TYPE keyword, [32](#page-31-0) errors in custom action file, [40](#page-39-0)

errors*(Continued)* DBMS modifying response to, [34–36](#page-33-0) preset actions for, [45–47](#page-44-0) ignoring, [35–36](#page-34-0) responding to, [34–35](#page-33-0) SGA, [34](#page-33-0) timeouts modifying maximum allowed, [37–39](#page-36-0) types detected by fault monitor, [31](#page-30-0) extension properties, Solaris Cluster HA for Sybase ASE, [41–44](#page-40-0)

**F**

fault monitors actions modifying, [33](#page-32-0) caution notice, [31](#page-30-0) customizing, [31–40](#page-30-0) error types detected by, [31](#page-30-0) tuning, [29–30](#page-28-0) files alert log modifying response to errors in, [36–37](#page-35-0) custom action format, [31–34](#page-30-0) order of entries in, [36](#page-35-0) propagating to cluster nodes, [39–40](#page-38-0) specifying, [40](#page-39-0) validating, [40](#page-39-0) Solaris Cluster HA for Sybase ASE logs, [28](#page-27-0) additional messages in, [34](#page-33-0) fragmentation, of memory, [34](#page-33-0)

### **G**

global zone, [21](#page-20-0)

#### **H**

heap memory, [35](#page-34-0)

help, [8–9](#page-7-0)

### **I**

ignoring, minor errors, [35–36](#page-34-0) installing Solaris Cluster HA for Sybase ASE, [21–23](#page-20-0) Sybase ASE, [15–17](#page-14-0) insufficient memory errors, [34,](#page-33-0) [35](#page-34-0)

### **K**

keywords, custom action file, [32](#page-31-0)

### **L**

local zones, *See* non-global zones log files Solaris Cluster HA for Sybase ASE, [28](#page-27-0) additional messages in, [34](#page-33-0) logged alerts, modifying response to, [36–37](#page-35-0)

### **M**

maximum values entries in custom action file, [31](#page-30-0) number of allowed timeouts, [37–39](#page-36-0) memory shortage of, [34,](#page-33-0) [35](#page-34-0) MESSAGE keyword, [34](#page-33-0) messages file, [9](#page-8-0) modifying number of allowed timeouts, [37–39](#page-36-0) response to DBMS errors, [34–36](#page-33-0) response to logged alerts, [36–37](#page-35-0) server fault monitor actions, [33](#page-32-0) Monitor Server Name extension property, [43](#page-42-0)

#### **N**

NEW\_STATE keyword, [33](#page-32-0) non-global zones, [21](#page-20-0)

### **O**

order, entries in custom action file, [36](#page-35-0) overriding, server fault monitor presets, [31–40](#page-30-0)

#### **P**

packages, [21–23](#page-20-0) preventing unnecessary restarts for DBMS errors, [35–36](#page-34-0) for timeouts, [37–39](#page-36-0) Probe timeout extension property, [43](#page-42-0) properties, Solaris Cluster HA for Sybase ASE, [41–44](#page-40-0) prtconf -v command, [8](#page-7-0) prtdiag -v command, [8](#page-7-0) psrinfo -v command, [8](#page-7-0)

#### **R**

registering, Solaris Cluster HA for Sybase ASE, [23–26](#page-22-0) resource types, fault monitors, [29–30](#page-28-0) responding, to major errors, [34–35](#page-33-0) Restart\_type extension property, [44](#page-43-0) restarts preventing for DBMS errors, [35–36](#page-34-0) for timeouts, [37–39](#page-36-0) restrictions, zones, [21](#page-20-0)

#### **S**

security issues, Solaris Cluster HA for Sybase ASE, [28–29](#page-27-0) server fault monitor actions modifying, [33](#page-32-0)

server fault monitor*(Continued)* caution notice, [31](#page-30-0) customizing, [31–40](#page-30-0) error types detected by, [31](#page-30-0) sessions effect of errors on, [34,](#page-33-0) [35](#page-34-0) SGA (shared global area), errors, [34](#page-33-0) shared global area (SGA), errors, [34](#page-33-0) show-rev subcommand, [8](#page-7-0) showrev –p command, [8](#page-7-0) software packages, [21–23](#page-20-0) Solaris Cluster HA for Sybase ASE *See also* Sybase ASE extension properties, [41–44](#page-40-0) fault monitors, [29–30](#page-28-0) installing, [21–23](#page-20-0) preparing nodes for, [13](#page-12-0) log files, [28](#page-27-0) additional messages in, [34](#page-33-0) logging and security issues, [28–29](#page-27-0) registering and configuring, [23–26](#page-22-0) software packages, installing, [21–23](#page-20-0) SUNW.HAStoragePlus resource type, [23–26](#page-22-0) verifying installation, [27–28](#page-26-0) Stop\_File extension property, [43](#page-42-0) SUNW.HAStoragePlus resource type, Solaris Cluster HA for Sybase ASE, [23–26](#page-22-0) Sybase, error numbers, [45–47](#page-44-0) Sybase ASE *See also* Solaris Cluster HA for Sybase ASE database configuring with Solaris Volume Manager, [17–18](#page-16-0) configuring with Veritas Volume Manager, [18](#page-17-0) creating environment, [19–21](#page-18-0) fault monitors, [29–30](#page-28-0) installing performing, [15–17](#page-14-0) preparing nodes for, [14–15](#page-13-0) verifying installation, [17](#page-16-0) syntax errors, custom action file, [40](#page-39-0) system properties, effect on fault monitors, [29](#page-28-0)

### **T**

technical support, [8–9](#page-7-0) Text\_Server\_Name extension property, [43](#page-42-0) timeouts, modifying maximum allowed, [37–39](#page-36-0) tuning, fault monitors, [29–30](#page-28-0)

### **V**

validating, custom action file, [40](#page-39-0) /var/adm/messages file, [9](#page-8-0) verifying Solaris Cluster HA for Sybase ASE, [27–28](#page-26-0) Sybase ASE installation, [17](#page-16-0)

#### **W**

Wait\_for\_online extension property, [44](#page-43-0)

### **Z**

zones, [21](#page-20-0)